## PCS digital<sup>™</sup>

## **Quick Programming Access Codes Quick Reference Guide**

Once in programming, there are two ways to navigate through the programming menus in the Suite 64. The first method is the scroll method, which allows the technician to press "next" to scroll through the 8 menu choices, and press "show" to review the parameters within each menu level. These programming level menus can be reviewed by pressing "next" or they can be modified by pressing "change". This method provides a great programming "Check List" but it is not as efficient as we would like. Therefore, we have added a second method, which is the Quick Programming Access Codes (QPAC).

The QPAC allows technicians, while in programming, to enter a code and jump directly to the parameter to be programmed. The OPAC is built by entering the menu level  $01 - 08$ , followed by the programming level, which represent the number of times the "next" would be pressed to access this parameter. For example, to set the system's time and date enter the QPAC code is 08-14 (the system automatically enters the "–") then press "save". The 08 = the eighth menu level option, "System Application" and 14 is the number of times the "next" button needs to be pressed to get to the "System Time" programming level parameter.

At the programming level, if "show" appears in the display, then there are sub-menu choices available. If a programming level sub-menu is available, when using the QPAC, an additional dash "–" will appear on the telephone display. For example, if to go directly to the "hour" programming level sub-menu, we could enter the QPAC 08-14-05 to jump directly to that parameter.

The QPAC entry point is the first screen displayed when entering programming and can be accessed anytime while in programming by pressing either the volume up or down keys.

Menu Level – The menu level is the first entry when building the QPAC Code. There are 8 menu levels:

- 01 Extension 02 – Trunk Line
- 
- 03 Call Handling
- 04 Sys Resource 05 – Restriction
- 
- 06 Ext Application
- 07 Trk Application
- 08 Sys Application

Programming Level – The Parameters found within a Menu Level are called programming level. Each Menu Level has several programming levels and represents the number of times the "next" button needs to be pressed to go to a specific programming parameter. This, generally, is the second entry when building a QPAC.

Programming Level Sub-Menu – Several programming levels have sub-menus which are used to further define the programming level parameter. For example, within the "System Time" programming level, there are six sub-menus; year, month, day, weekday, hour, and minute. Each are represented by the entry codes 1– 6, to scroll through these parameters, press "next" or enter the associated number to the QPAC and jump directly to that parameter; so the full entry for the "System Time - Hour" mode is  $08 - 14 - 05$ (save).

This document outlines the QPAC Short cuts. Some parameters require information such as the extension number, trunk number, tenant group, etc. These are indicated in the gray area on the following pages. For example,  $ext{ext} = extension$ ,  $trk = trunk$ , (t) or  $t = tenant group$ , etc.

The Suite 64 can be programmed using the RMP, QPAC, Scroll method, or a combination of all of these.

9319 North 94<sup>th</sup> Way, Suite 500, Scottsdale, AZ 85258 Telephone 480-222-1159 Fax Number 480-222-1162

## Examples:

The Scroll and QPAC methods are complementary, meaning that they can be used together. Don't be afraid to enter a QPAC to get close, then press "next" to find the exact programming parameter to be changed.

To access the QPAC screen press the Volume up or down key, the following is displayed:

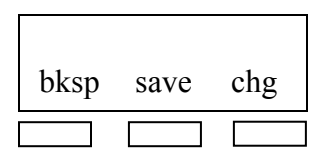

Step  $1$  – Select the Menu Level by entering the associated number  $01 - 08$ .

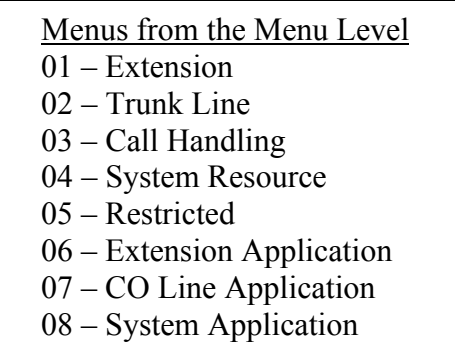

Step 2 – Once the Menu Level is selected, then select the Programming level by entering the number that represent the number of times the "next" button needs to be pressed to get to the desired parameter.

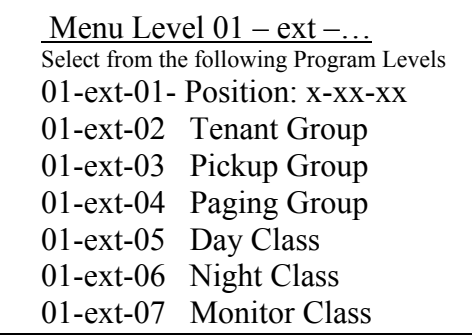

The QPAC for "Night Class-of-Service" – then press "save"

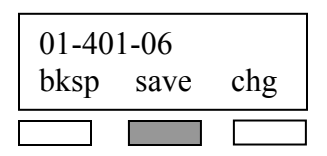

9319 North 94<sup>th</sup> Way, Suite 500, Scottsdale, AZ 85258 Telephone 480-222-1159 Fax Number 480-222-1162

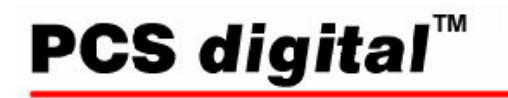

- Practicing the QPAC Codes
	- $-$  01 401 02 = 01 (Extension Parameters) 401(Extension to be programmed) 02(Tenant Group)

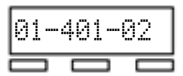

 $-$  02 – 700 – 02 = 02(Trunk Line Parameters) 700(Trunk to be programmed) 02(Tenant Group)

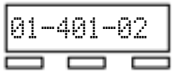

 $-$  06 – 04 – 01 = 06 (Extension Application) 04(Door Phone) 01(Ring Position)

$$
\boxed{\frac{01-401-02}{\square}}
$$

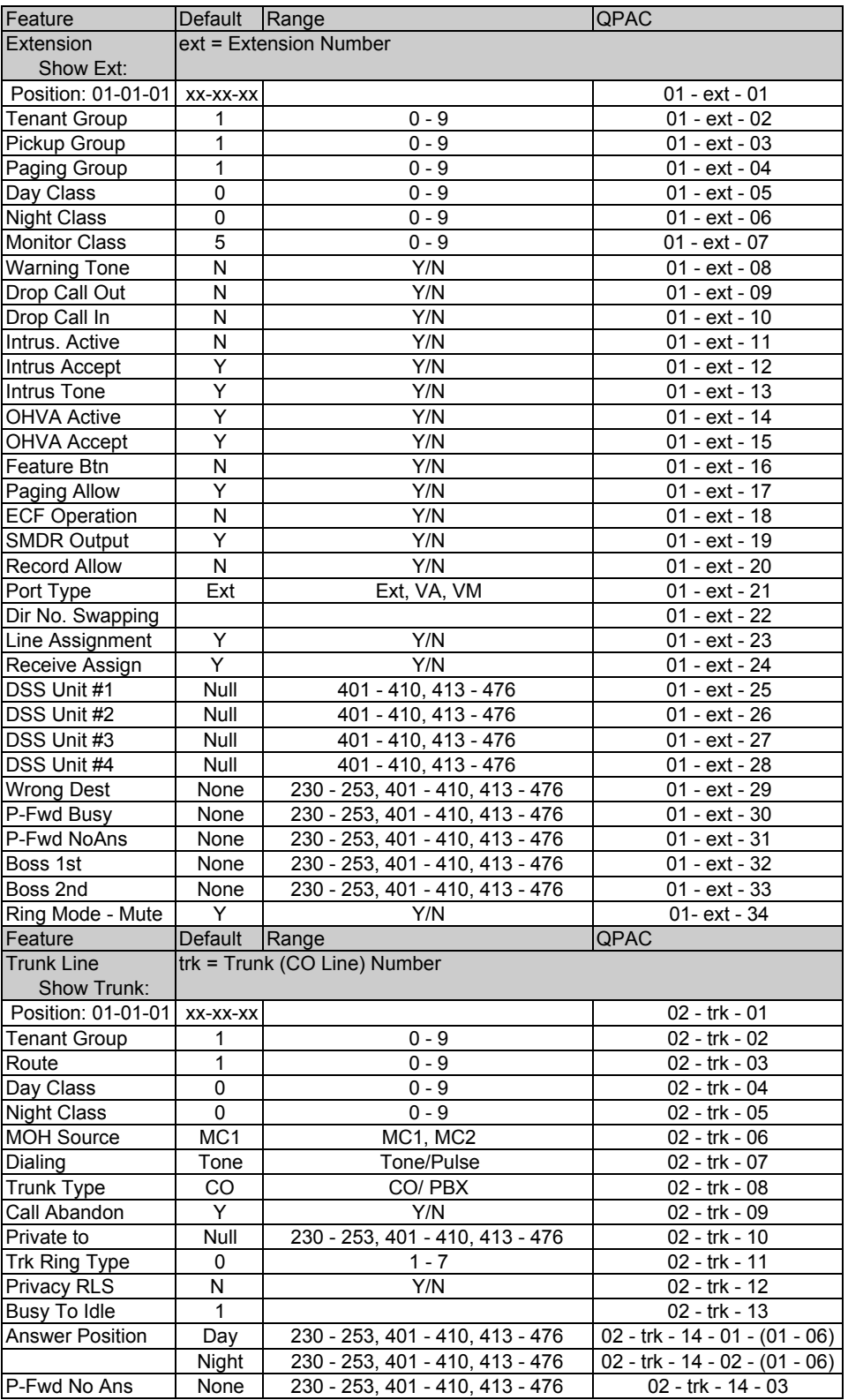

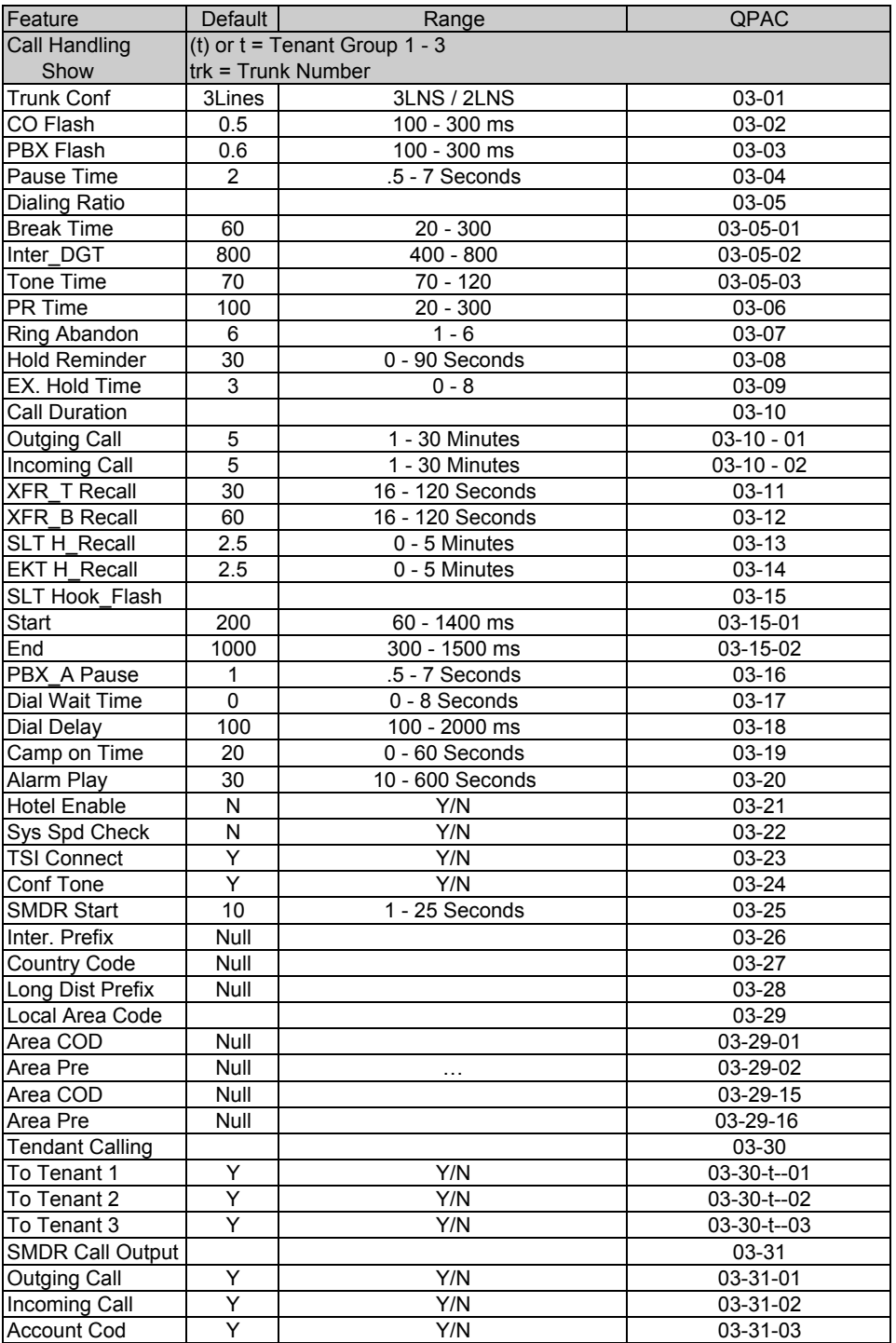

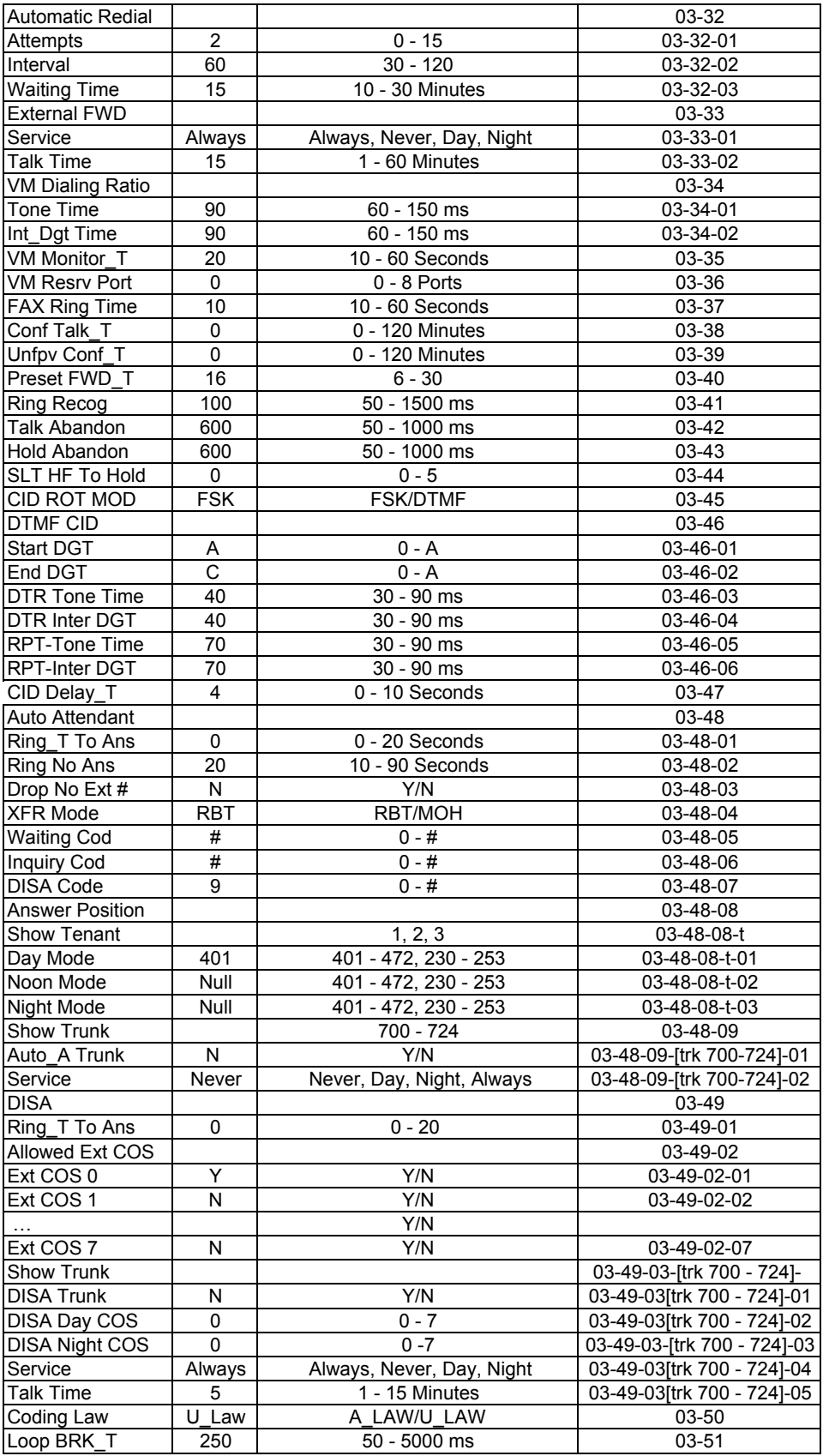

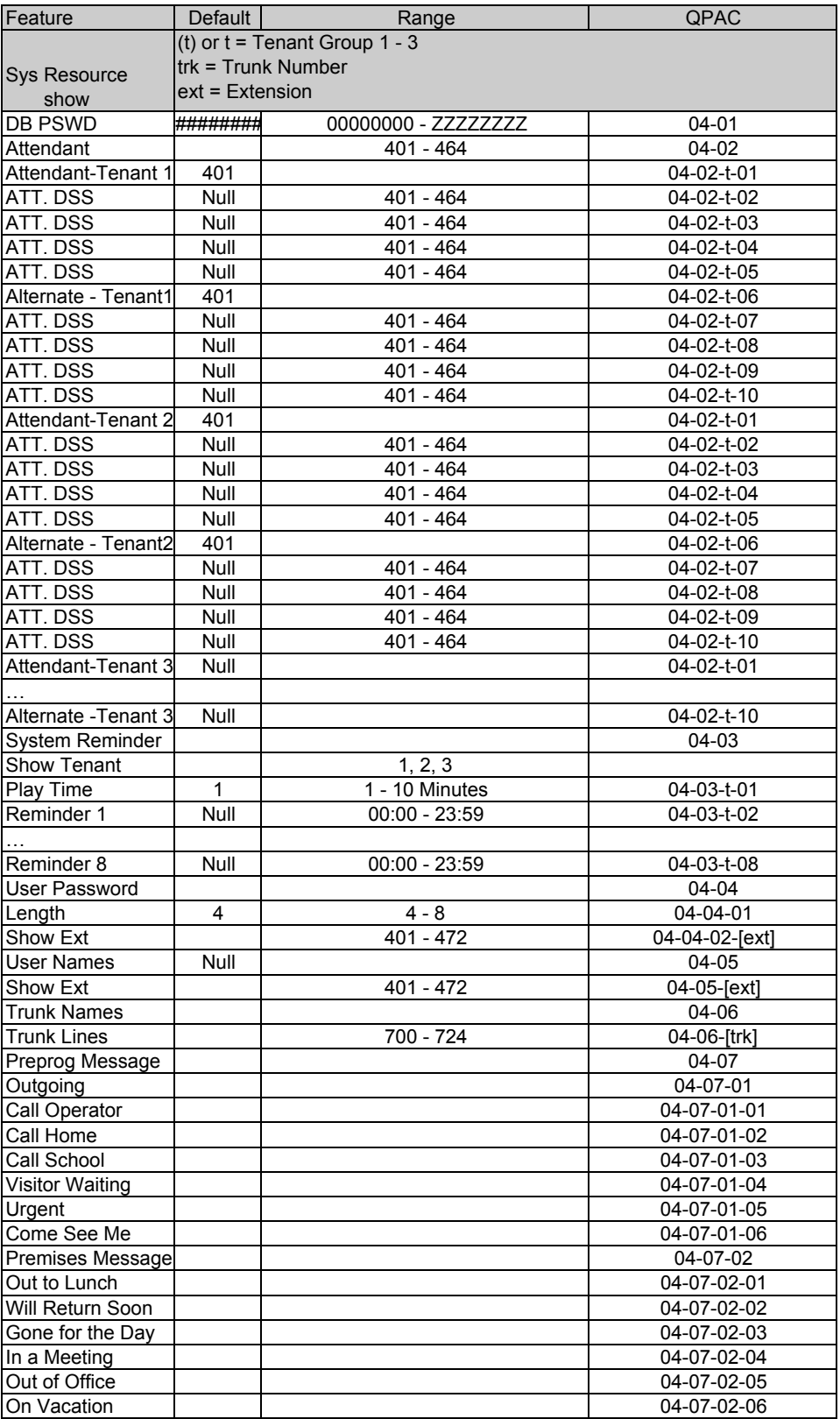

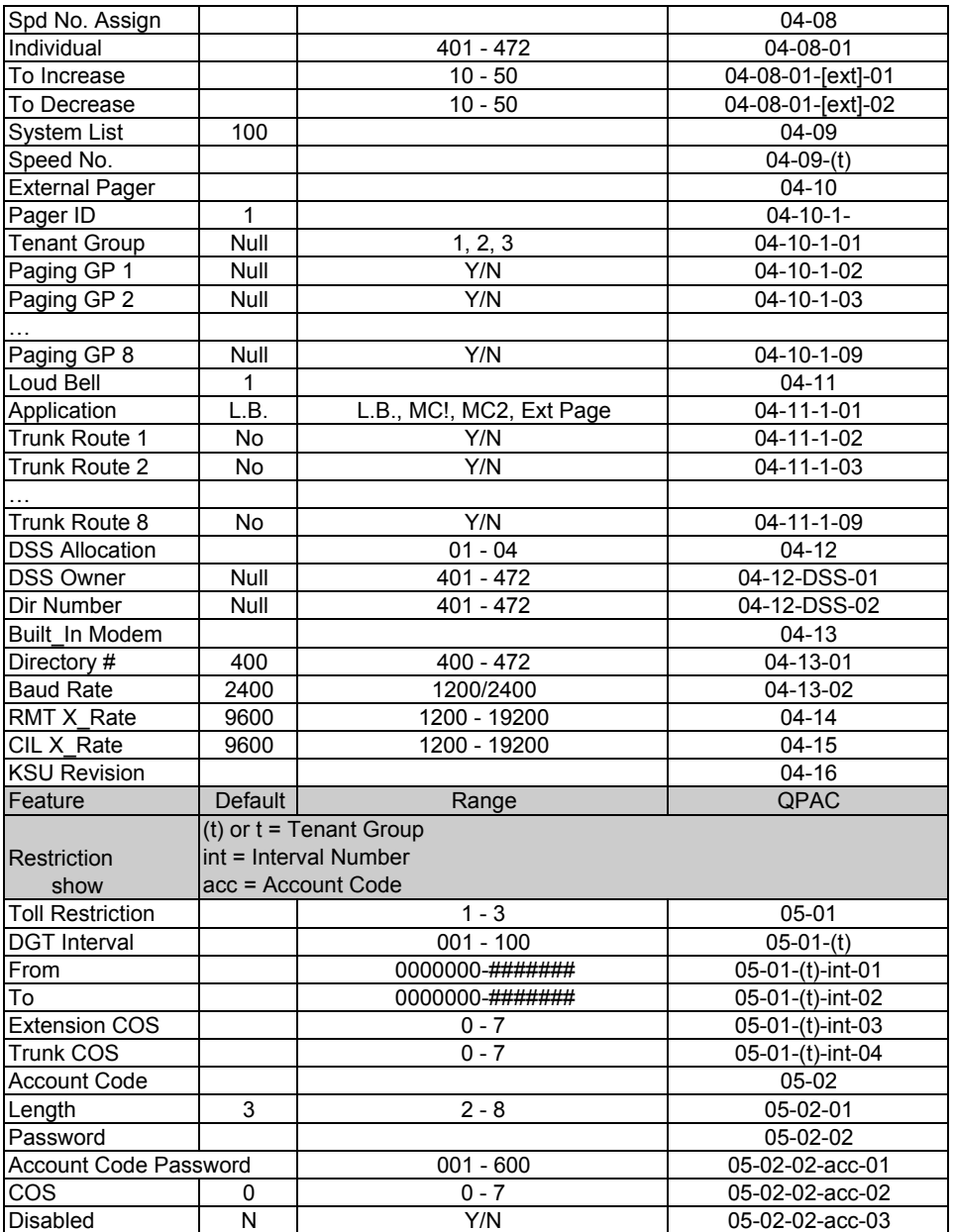

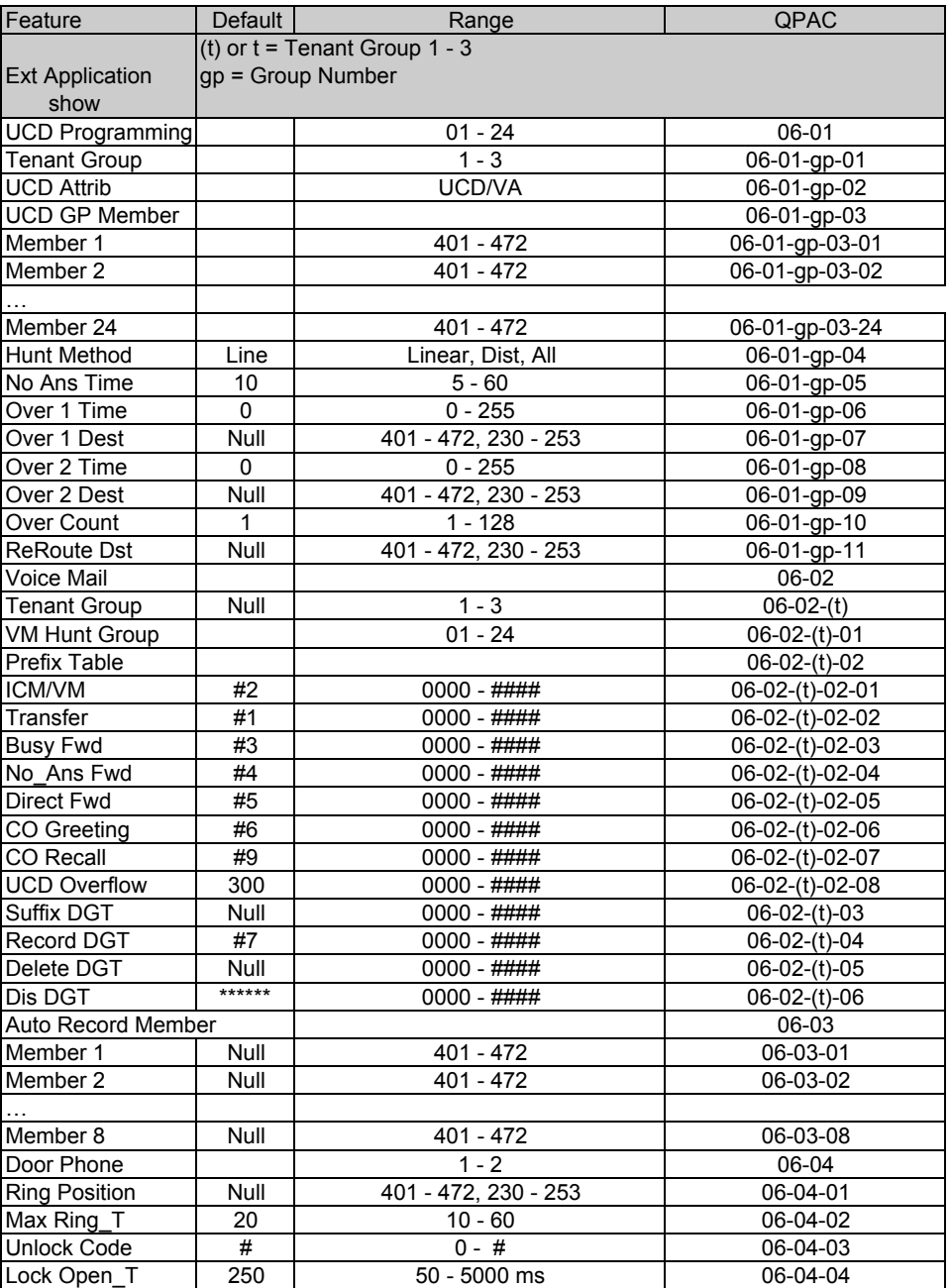

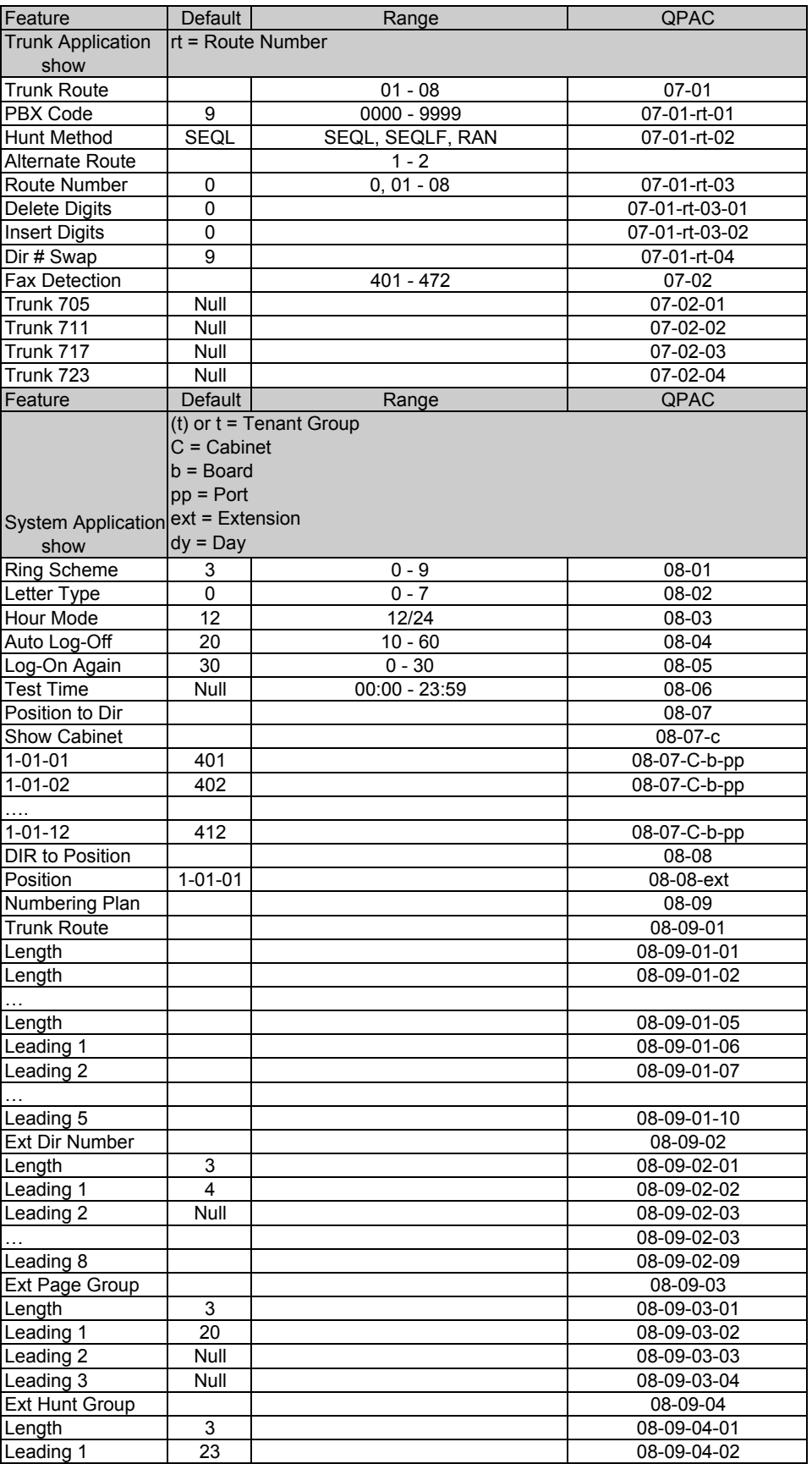

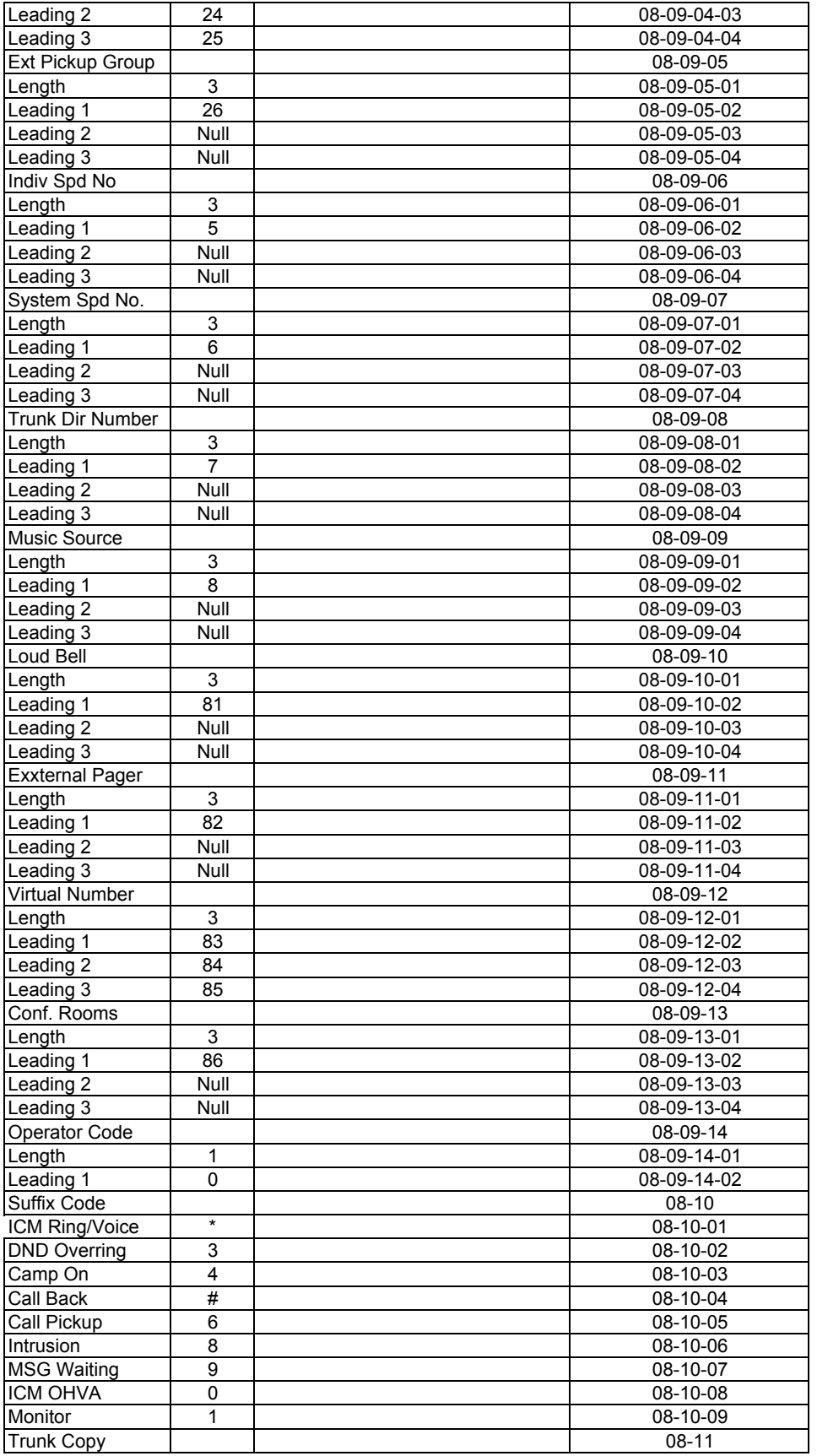

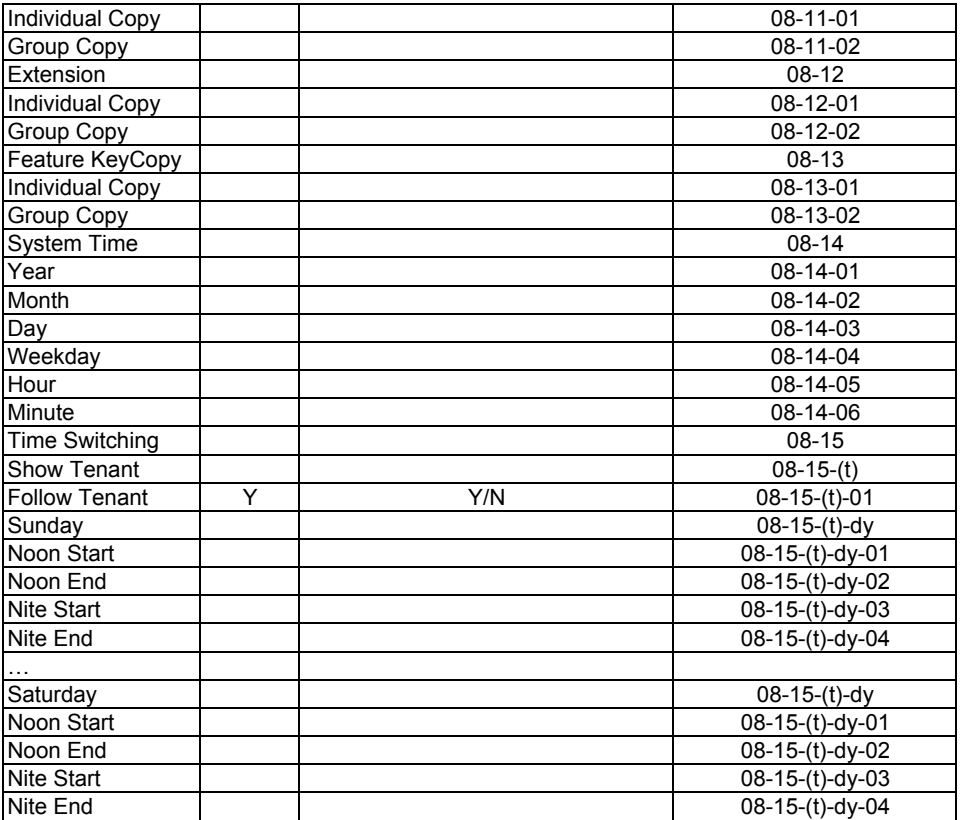